# Top16-II AT

### Using Arduino IDE version 2.X

In order to upload Custom code with the Arduino IDE version 2.X

1.

The megaTinyCore library must be installed

```
BOARDS MANAGER

| Page | Important Notes:
| Processor ATTiiny886 at 20MHz, 10MHz, 5MHz is not supported.
| Processor ATTiiny886 at 20MHz, 10MHz, 5MHz is not supported.
| Processor ATTiiny886 at 20MHz, 10MHz, 5MHz is not supported.
| Processor ATTIIny886 at 20MHz, 10MHz, 5MHz is not supported.
| Processor ATTIIny886 at 20MHz, 10MHz, 5MHz is not supported.
| Processor ATTIIny886 at 20MHz, 10MHz, 5MHz is not supported.
| Processor ATTIIny886 at 20MHz, 10MHz, 5MHz is not supported.
| Processor ATTIIny886 at 20MHz, 10MHz, 5MHz is not supported.
| Processor ATTIIny886 at 20MHz, 10MHz, 5MHz is not supported.
| Processor ATTIIny886 at 20MHz, 10MHz, 5MHz is not supported.
| Processor ATTIIny886 at 20MHz, 10MHz, 5MHz is not supported.
| Processor ATTIIny886 at 20MHz, 10MHz, 5MHz is not supported.
| Processor ATTIIny886 at 20MHz, 10MHz, 5MHz is not supported.
| Processor ATTIIny886 at 20MHz, 10MHz, 5MHz is not supported.
| Processor ATTIIny886 at 20MHz, 10MHz, 5MHz is not supported.
| Processor ATTIIny886 at 20MHz, 10MHz, 5MHz is not supported.
| Processor ATTIIny886 at 20MHz, 10MHz, 5MHz is not supported.
| Processor ATTIIny886 at 20MHz, 10MHz, 5MHz is not supported.
| Processor ATTIIny886 at 20MHz, 10MHz, 5MHz is not supported.
| Processor ATTIIny886 at 20MHz, 10MHz, 5MHz is not supported.
| Processor ATTIIny886 at 20MHz, 10MHz, 5MHz is not supported.
| Processor ATTIIny886 at 20MHz, 10MHz, 5MHz is not supported.
| Processor ATTIIny886 at 20MHz, 10MHz, 5MHz is not supported.
| Processor ATTIIny886 at 20MHz, 10MHz, 5MHz is not supported.
| Processor ATTIIny886 at 20MHz, 10MHz, 5MHz is not supported.
| Processor ATTIIny886 at 20MHz, 10MHz, 5MHz is not supported.
| Processor ATTIIny886 at 20MHz, 10MHz, 5MHz is not supported.
| Processor ATTIIny886 at 20MHz, 10MHz, 5MHz is not supported.
| Processor ATTIIny886 at 20MHz, 10MHz, 5MHz is not supported.
| Processor ATTIIny886 at 20MHz, 10MHz, 10MHz, 10MHz, 10MHz, 10MHz, 10MHz, 10MHz, 10MHz, 10MHz, 10MHz, 10MHz, 10MHz, 10MHz, 10MHz, 10MHz, 10MHz, 10MHz, 10MHz, 10MHz, 10MHz, 10MH
```

#### 2.

# The correct settings are shown below. Set under the Tools menu. With the Top16IIAT board plugged in, select the COM Port

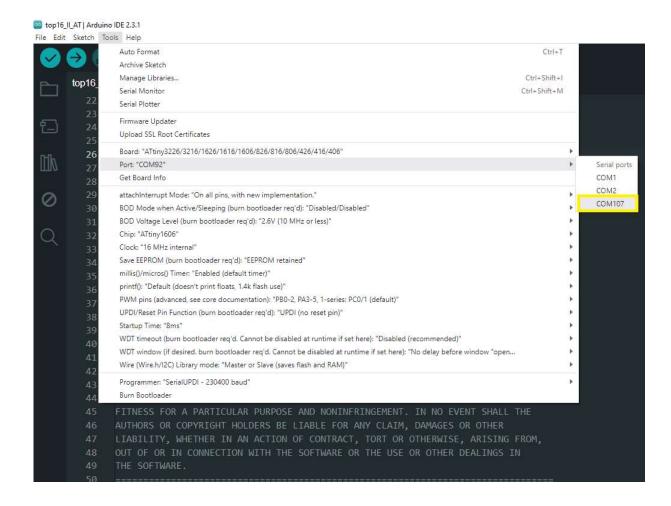

## 3. The Programmer is 'Serial UPDI'

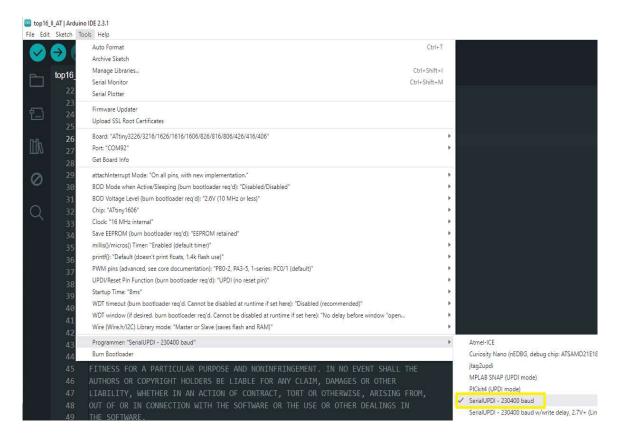

# 4. To upload, use the Sketch->Upload Using Programmer option

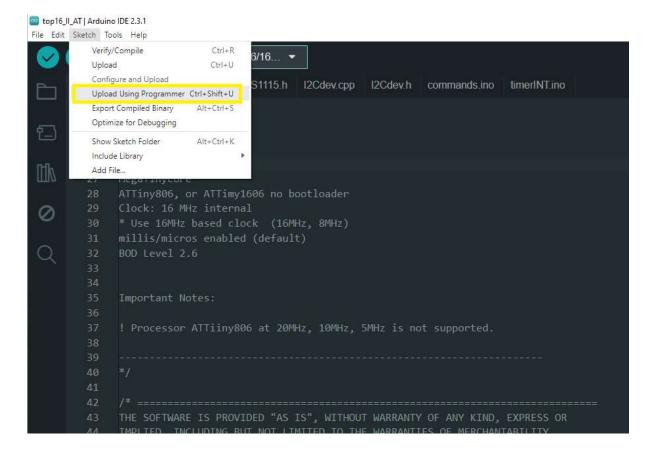

www.tctec.net